**УТВЕРЖДАЮ** Директор ООО «Джемс Восток» Александрова Н.С. OTBETC EAEPAUN BEN OKMOdne  $20<sup>2</sup>$ Gems Ostok

# ДОПОЛНИТЕЛЬНАЯ ОБЩЕОБРАЗОВАТЕЛЬНАЯ ОБЩЕРАЗВИВАЮЩАЯ ПРОГРАММА

# «Утверждение СРЗУ на КПТ»

# НАПРАВЛЕННОСТЬ: ТЕХНИЧЕСКАЯ

Возраст обучающихся: 18 - 60 лет Срок реализации: 2 недели

> Составитель (разработчик): Гравит Светлана Юрьевна, методист

# **ОГЛАВЛЕНИЕ**

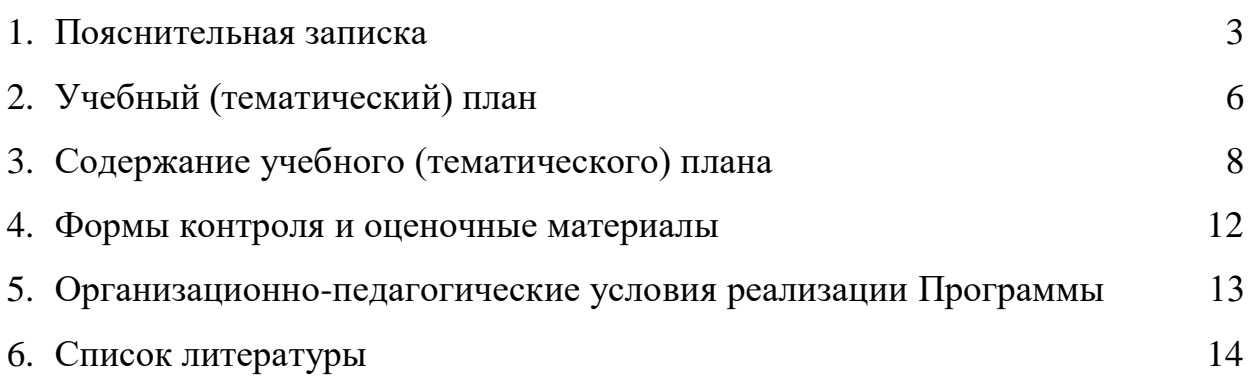

## **ПОЯСНИТЕЛЬНАЯ ЗАПИСКА**

Дополнительная общеобразовательная общеразвивающая программа «Утверждение СРЗУ на КПТ» (далее – Программа) имеет техническую направленность и реализуется для пользователей приложения на платформе Geometa.

Geometa – это российское программное обеспечение: веб-платформа, на базе которой разрабатываются решения для сбора, хранения, анализа и визуализации данных на цифровых картах. Платформа объединяет возможности геоинформационных систем с функциями пространственного анализа и систем электронного документооборота. Geometa может быть адаптирована для решения задач недвижимости, ритейла, мобильной связи, логистики, сельского и лесного хозяйства – везде, где востребован пространственный анализ данных.

Программа разработана для пользователей основного приложения системы Geometa с целью наиболее быстрого и эффективного освоения инструментов по подготовке схемы расположения земельного участка на кадастровом плане территории.

### **Актуальность Программы**

В связи с широким распространением и использованием в России приложений на основе платформы Geometa возникла потребность в систематическом обучении пользователей ее основным инструментам с практической отработкой алгоритмов и кейсов.

Перспектива массового применения отечественного программного обеспечения на платформе Geometa в условиях импортозамещения в различных сферах деятельности открывает возможности для повышения компьютерной грамотности потенциальных пользователей и освоения ими новых инструментов и навыков.

Программа разработана в соответствии с такими потребностями и возможностями и позволяет оснастить учащихся набором знаний и умений, достаточным для подготовки в системе Geometa схемы расположения земельного участка на кадастровом плане территории.

## **Отличительные особенности Программы**

Отличительной особенностью Программы является то, что она ориентирована на практику. Учащийся может самостоятельно при поддержке куратора освоить инструменты системы по подготовке схемы расположения земельного участка на кадастровом плане территории, проверить их на учебном стенде приложения и применить на практике полученные знания. Программа не требует специальных знаний в области информационных технологий. Достаточно базовых навыков работы с компьютером. Для быстрого погружения в обучающий материал рекомендовано освоение программы «Базовый функционал Geometa».

**Педагогическая целесообразность Программы** заключается в развитии аналитического и пространственного мышления, формировании навыков самоорганизации и планирования времени и ресурсов.

**Цель Программы –** освоение процесса оказания услуги в системе Geometa по утверждению схемы расположения земельного участка на кадастровом плане территории.

# **Задачи Программы** *Обучающие:*

- ознакомление с общей логикой работы с заявлениями в системе;
- ознакомление с правилами создания и заполнения необходимых карточек;
- освоение процедуры электронного согласования документа в системе;
- ознакомление с нормативно-правовыми актами, определяющими порядок предоставления услуги по утверждению схемы расположения земельного участка на кадастровом плане территории;
- освоение процедуры электронного согласования документа в системе;
- освоение этапов предоставления услуги по утверждению схемы расположения земельного участка на кадастровом плане территории в системе, принципов и процессов принятия решения о выдаче или отказе в выдаче документа.

## *Развивающие:*

● развитие алгоритмического, аналитического и пространственного мышления.

## *Воспитательные:*

- формирование стремления к получению качественного законченного результата;
- формирование навыков самостоятельной работы;
- формирование навыков самоорганизации и планирования времени и ресурсов.

## **Категория обучающихся**

Программа предназначена для взрослых возрастом от 18 до 60 лет, обладающими базовой компьютерной грамотностью. Требования к предыдущему образованию не предъявляются. Для быстрого погружения в обучающий материал рекомендовано освоение программы «Базовый функционал Geometa».

## **Сроки реализации**

Программа рассчитана на 2 недели. Общая трудоемкость – 20 часов.

## **Кадровое обеспечение реализации Программы**

Реализация Программы осуществляется преподавателями, имеющими высшее образование и имеющими опыт работы с системой Geometa.

### **Форма обучения**

Обучение проводится исключительно с применением дистанционных образовательных технологий.

Программа включает в себя теоретический материал в текстовом, графическом и видео форматах, а также тест и практические задания, выполняемые на учебном стенде основного приложения системы Geometa в сети Интернет.

Форма обучения – индивидуальная. В процессе обучения применяется дифференцированный, персональный подход к каждому учащемуся.

Обучение реализуется с помощью электронной образовательной среды. Прямая ссылка для входа в систему дистанционного обучения: [https://study.gemsvostok.ru/login/index.php.](https://study.gemsvostok.ru/login/index.php)

## **Планируемые результаты освоения Программы**

По итогам обучения учащиеся будут *знать:*

- общую логику работы с заявлениями в системе;
- нормативно-правовые акты, определяющие порядок предоставления услуги по утверждению схемы расположения земельного участка на кадастровом плане территории;
- определение и назначение схемы расположения земельного участка.

По итогам обучения учащиеся будут *уметь:*

- создавать и заполнять необходимые карточки;
- согласовывать документы в системе;

● предоставлять в системе Geometa услугу по утверждению схемы расположения земельного участка на кадастровом плане территории в системе в полном объеме.

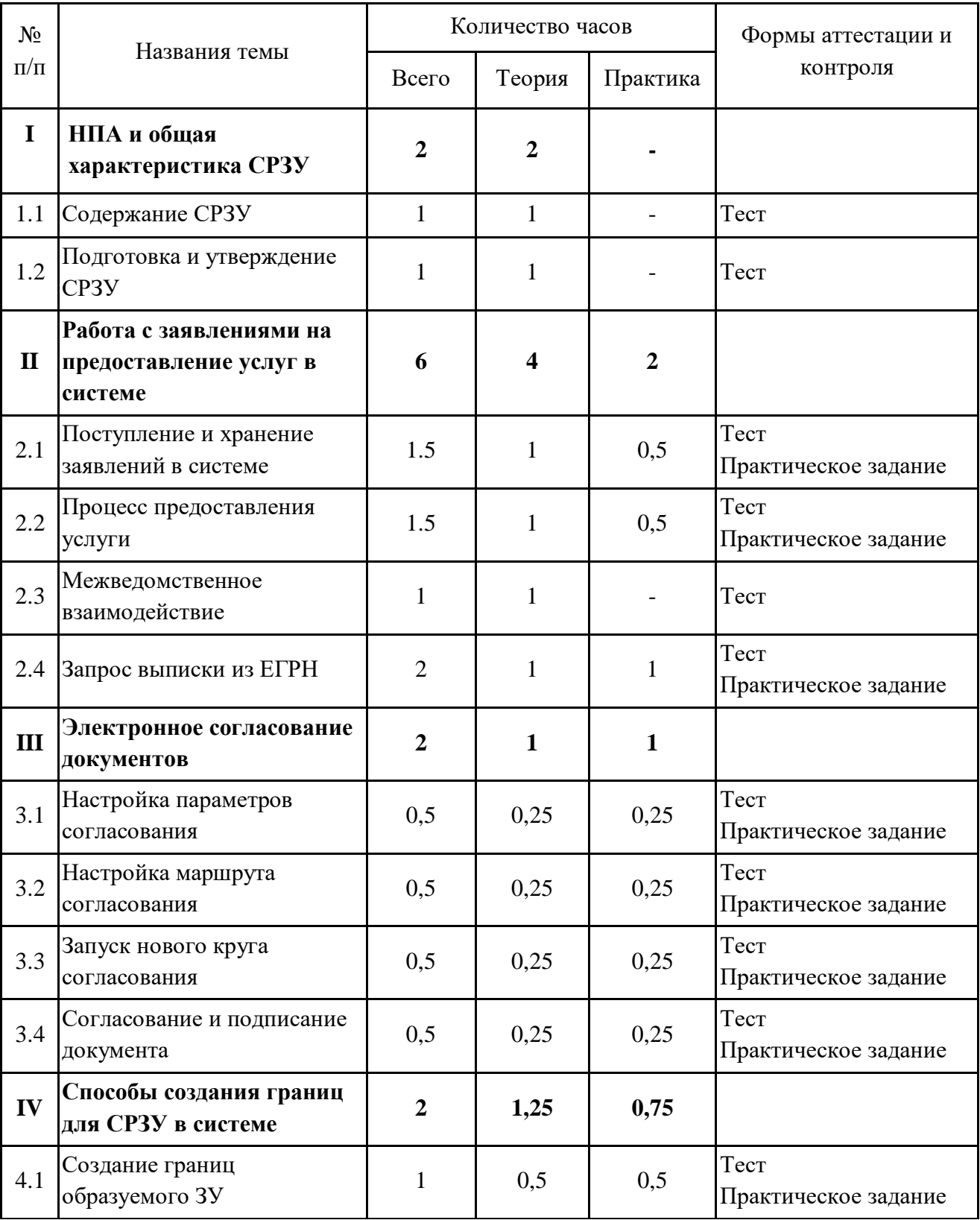

# **СОДЕРЖАНИЕ ПРОГРАММЫ Учебный (тематический) план обучения**

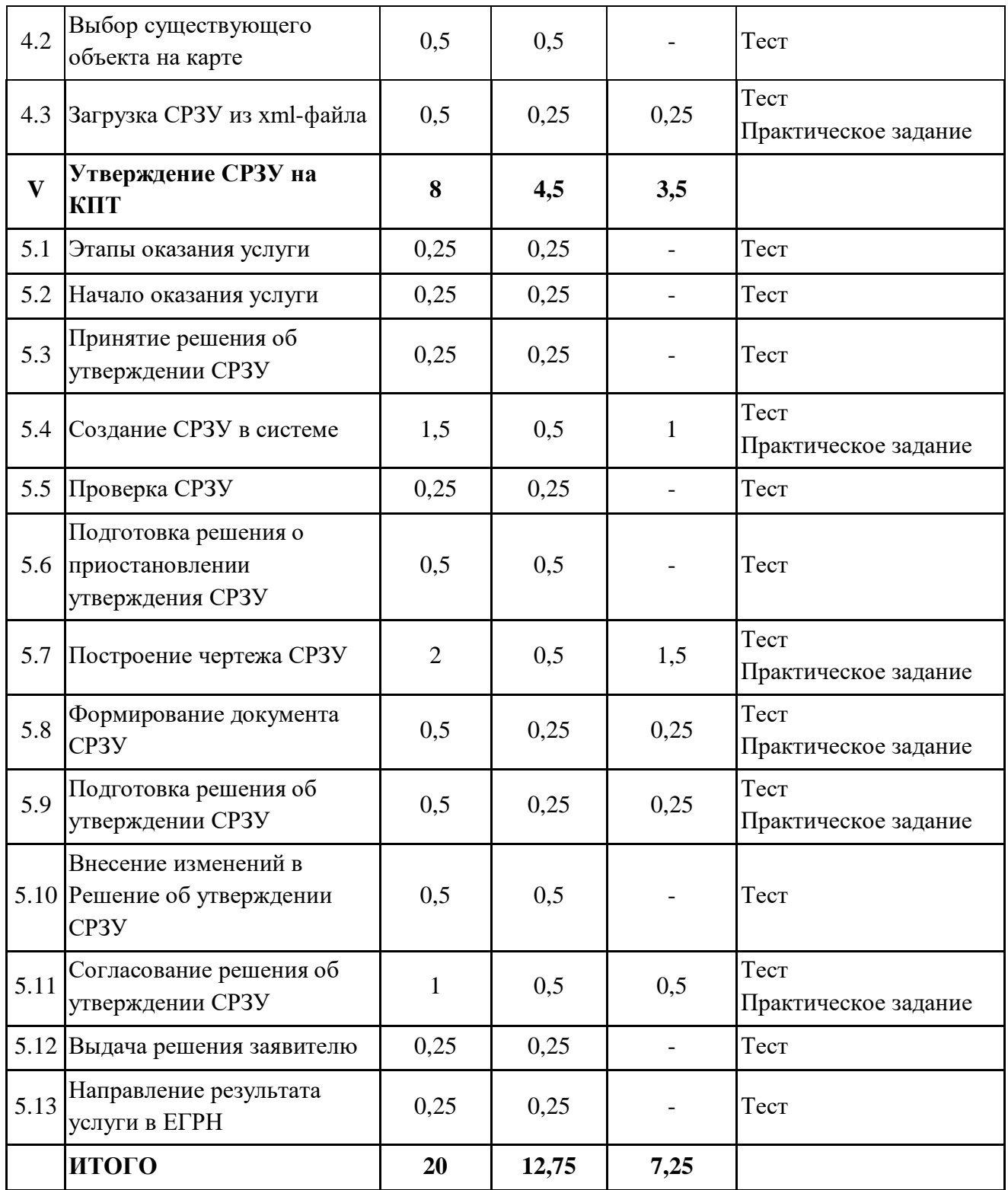

## **Содержание учебного (тематического) плана**

### **Раздел I. НПА и общая характеристика СРЗУ**

**Тема 1.1. Содержание СРЗУ.**

*Теория.* Картографическая основа при подготовке СРЗУ. Образуемый ЗУ. Форма подготовки СРЗУ. Форматы СРЗУ в форме электронного документа. Электронная подпись СРЗУ.

## **Тема 1.2. Подготовка и утверждение СРЗУ.**

*Теория.* Заявление об утверждении СРЗУ. Решение об утверждении СРЗУ. Срок предоставления услуги по утверждению СРЗУ. Срок действия решения об утверждении СРЗУ. Основания для приостановления утверждения СРЗУ. Основания для отказа в утверждении СРЗУ. Направление решения об утверждении СРЗУ в ЕГРН.

## **Раздел II. Работа с заявлениями на предоставление услуг в системе**

#### **Тема 2.1. Поступление и хранение заявлений в системе.**

*Теория.* Способы появления заявления в системе. Регистрация заявления при личном обращении заявителя. Заявление, полученное с портала услуг/МФЦ.

*Практика.* Зарегистрировать в системе заявление, поступившее при личном обращении заявителя.

#### **Тема 2.2. Процесс предоставления услуги.**

*Теория.* Карточка "Услуга". Статус услуги. Подготовка отказа и положительного результата услуги. Направление статуса и результата услуги в личный кабинет заявителя.

*Практика.* Оформить карточку услуги. Установить начальный статус. связать карточку услуги с карточкой заявления.

#### **Тема 2.3. Межведомственное взаимодействие.**

*Теория.* Направление запроса. Ответ на запрос. Возможные ошибки при запросе.

#### **Тема 2.4. Запрос выписки из ЕГРН.**

*Теория.* АРМ "Сведения ЕГРН". Импорт сведений ЕГРН. Последовательность импорта. Системы координат. Архив объектов. Журнал импорта ЕГРН. Дата импорта.

*Практика.* Произвести импорт данных ЕГРН в систему. Проверить результат в Журнале импорта. Найти на карте земельный участок с кадастровым номером из результата импорта.

#### **Раздел III. Электронное согласование документов**

#### **Тема 3.1. Настройка параметров согласования.**

*Теория.* Создание нового согласования. Прикрепление документа для согласования. Установка срока согласования. Отметка об обязательности электронной подписи.

*Практика.* Создать новое согласование. Настроить согласование в соответствии с заданными условиями. Прикрепить файл документа.

#### **Тема 3.2. Настройка маршрута согласования.**

*Теория.* Установка последовательности согласования и списка согласующих лиц. Настройка ролей согласующих лиц. Выбор доверенного лица. Сохранение шаблона согласования. Запуск согласования. Изменение настроек согласования.

*Практика.* Установить и настроить список согласующих. Сохранить шаблон и запустить согласование.

#### **Тема 3.3. Запуск нового круга согласования.**

*Теория.* Остановка согласования. Добавление нового круга. *Практика.* Отклонить согласование. Запустить новый круг.

#### **Тема 3.4. Согласование и подписание документа.**

*Теория.* Поиск документа. Карточка "Согласование документа". Автоматизация решения. Электронная подпись. Просмотр хода согласования. Завершение согласования.

*Практика.* Найти в реестре заданную карточку. Согласовать документ.

## **Раздел IV. Способы создания границ для СРЗУ в системе**

#### **Тема 4.1. Создание границ образуемого ЗУ.**

*Теория.* Актуальность КПТ. Карточка СРЗУ. Условия и алгоритм создания границ в системе. Рисование границ на карте. Загрузка координат из csv-файла.

*Практика.* Нарисовать на карте границы СРЗУ в пределах исходного земельного участка.

## **Тема 4.2. Выбор существующего объекта на карте.**

*Теория.* Последовательность выбора объекта на карте в системе.

**Тема 4.3. Загрузка СРЗУ из xml-файла.**

*Теория.* Последовательность импорта СРЗУ. Особенность работы с типом геометрии "Коллекция". Ошибка при импорте СРЗУ.

*Практика.* Загрузить СРЗУ из xml-файла. Проверить автоматически заполнившиеся поля. Заполнить пустые поля карточки.

## **Раздел V. Утверждение СРЗУ на КПТ**

### **Тема 5.1. Этапы оказания услуги.**

*Теория.* АРМ "Утверждение СРЗУ на КПТ". Пошаговая схема утверждения СРЗУ в системе.

### **Тема 5.2. Начало оказания услуги.**

*Теория.* Создание карточек услуги и заявления. Установка статусов.

## **Тема 5.3. Принятие решения об утверждении СРЗУ.**

*Теория.* Проверка документов. Основания для отказа. Карточка "Решение об отказе".

## **Тема 5.4. Создание СРЗУ в системе.**

*Теория.* Сценарии и пошаговая схема создания СРЗУ в системе.

*Практика.* Создать карточку и границы СРЗУ в соответствии с двумя сценариями: схема предоставлена заявителем, схема отсутствует.

## **Тема 5.5. Проверка СРЗУ.**

*Теория.* Требования к СРЗУ. Решение о приостановлении предоставления услуги. Основания для выдачи решения об отказе в утверждении схемы.

*Практика.* Подготовить решение об отказе в выдаче СРЗУ.

#### **Тема 5.6. Подготовка решения о приостановлении утверждения СРЗУ.**

*Теория.* Последовательность оформления решения о приостановлении утверждения СРЗУ в системе.

### **Тема 5.7. Построение чертежа СРЗУ.**

*Теория.* Последовательность построения чертежа СРЗУ в системе. Особенности работы с картой. Построение поворотных точек.

*Практика.* Построить чертеж СРЗУ на заданной территории. Настроить поворотные точки.

### **Тема 5.8. Формирование документа СРЗУ.**

*Теория.* Формат документа. Возможные шаблоны и масштабы СРЗУ в системе.

*Практика.* Выбрать заданные шаблон и масштаб. Сформировать документ СРЗУ.

#### **Тема 5.9. Подготовка решения об утверждении СРЗУ.**

*Теория.* Последовательность заполнения карточки решения. Связь с карточкой СРЗУ. Экспорт документа.

*Практика.* Подготовить решение об утверждении СРЗУ. Сформировать документ.

### **Тема 5.10. Внесение изменений в Решение об утверждении СРЗУ.**

*Теория.* Объекты внесения изменений. Алгоритм внесения изменений. Последовательность заполнения карточек.

#### **Тема 5.11. Согласование решения об утверждении СРЗУ.**

*Теория.* Способы согласования: бумажный и электронный. Смена статуса при согласовании.

*Практика.* Настроить и запустить согласование СРЗУ в электронном виде.

#### **Тема 5.12. Выдача решения заявителю.**

*Теория.* Необходимые действия и проверки перед отправкой результата заявителю. Смена статусов и добавление вложений к карточкам.

#### **Тема 5.13. Направление результата услуги в ЕГРН.**

*Теория.* Срок направления результата в ЕГРН. Заполнение в карточке СРЗУ даты передачи в ЕГРН.

## **ФОРМЫ КОНТРОЛЯ И ОЦЕНОЧНЫЕ МАТЕРИАЛЫ**

Реализация Программы предусматривает только текущий контроль – тест и практические задания. Текущий контроль проводится с целью выявления степени усвоения учащимися теоретического материала и практических навыков.

Тест оценивается с помощью системы баллов и процентов, где за верхний предел принято значение 100%. Пороговым значением для прохождения теста является 80%.

Практические задания оцениваются в категориях «зачтено» и «не зачтено».

# **Критерии оценки полученных знаний и умений (уровни освоения Программы)**

## **Теоретический материал**

Теоретические знания оцениваются с помощью теста.

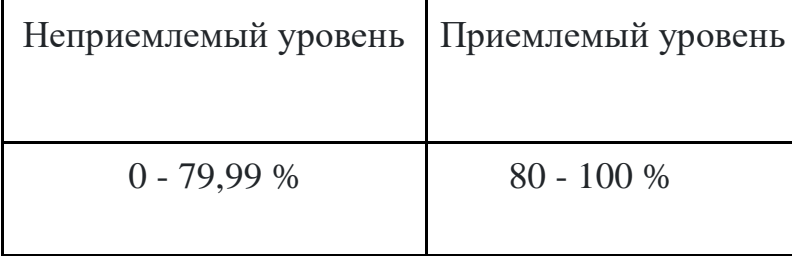

## **Практические задания**

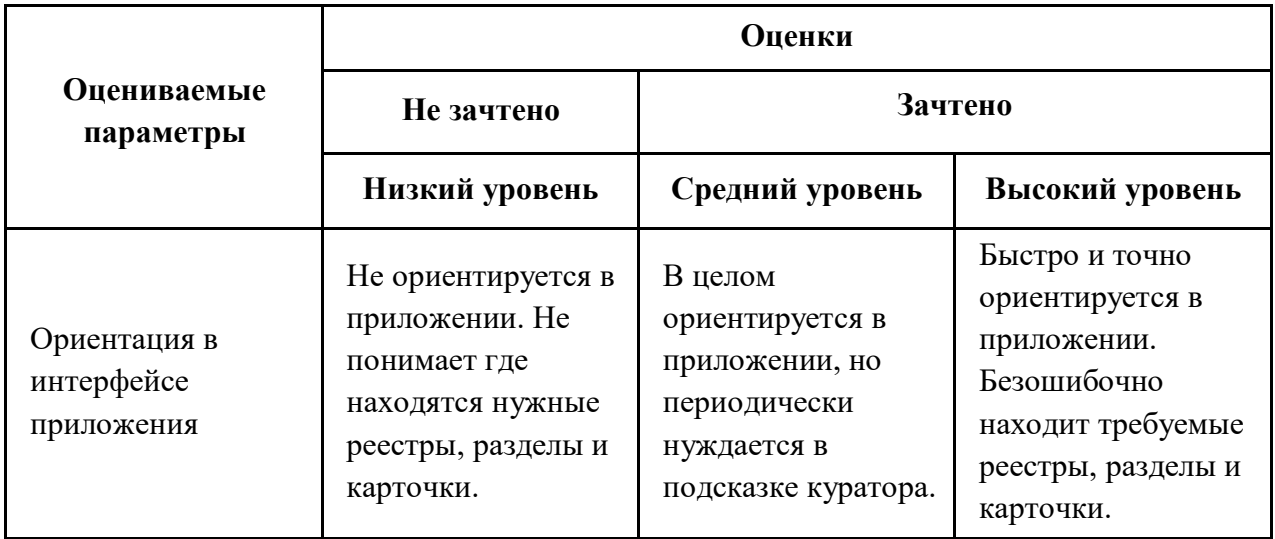

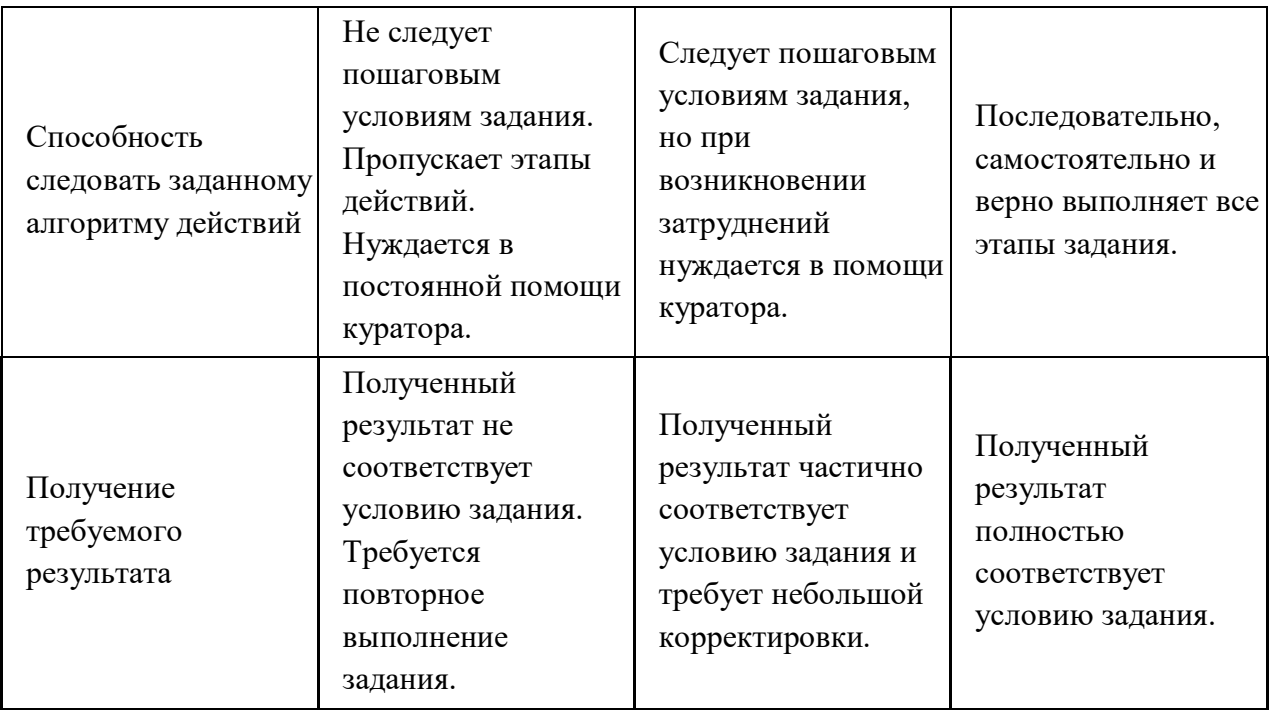

# **ОРГАНИЗАЦИОННО-ПЕДАГОГИЧЕСКИЕ УСЛОВИЯ РЕАЛИЗАЦИИ ПРОГРАММЫ**

Обучающий материал осваивается учащимися самостоятельно в онлайнформате с помощью электронной образовательной среды и в сопровождении куратора. Основные формы организации обучающего материала: текст, иллюстрации, видеолекции, практические задания и тест.

При реализации Программы используются следующие методы обучения:

- объяснительно-иллюстративный;
- метод контроля и самоконтроля.

Образовательный процесс обеспечивается следующими дидактическими материалами:

- словарь основных терминов и сокращений;
- иллюстративный материал по изучаемым темам;
- руководство пользователя системы Geometa.

## **Материально-технические условия реализации Программы**

- компьютер с доступом к сети Интернет;
- принтер;
- сканер;
- $\bullet$  сервер;
- веб-камера.

## **СПИСОК ЛИТЕРАТУРЫ**

- 1. Руководство пользователя системы Geometa. URL: https://demo.gemsdev.ru/help/user/index.html (дата обращения: 27.09.2022). – Текст: электронный.
- 2. Введение в ГИС. Учебное пособие/Коновалова Н.П., Кондратов Е.Г. Петрозаводск: 2003. – 148 с. – URL: https://soil.msu.ru/attachments/article/2153/lecture1-2\_GIS.pdf (дата обращения: 27.09.2022). – Текст: электронный.
- 3. Баранов Ю.Б., Берлянт А.М., Капралов Е.Г. и др. Геоинформатика. Толковый словарь основных терминов. – М.: ГИС-Ассоциация, 1999. – 204 с. – URL: http://www.gisa.ru/geoinfoslovar.html (дата обращения: 27.09.2022). – Текст: электронный.
- 4. Самардак А.С. Геоинформационные системы: Учебное пособие. Владивосток: ТИДОТ ДВГУ, 2005. – URL: http://window.edu.ru/resource/012/41012/files/dvgu133.pdf (дата обращения: 27.09.2022). – Текст: электронный.
- 5. Алешин Л.И. Информационные технологии. Учебное пособие. М: Московская финансово-промышленная академия, 2008. URL: https://www.studmed.ru/view/aleshin-li-maksimov-nv-informacionnyetehnologii e23a785d9f6.html (дата обращения: 27.09.2022). – Текст: электронный.
- 6. Градостроительный кодекс Российской Федерации от 29.12.2004 №190-ФЗ. URL: http://www.consultant.ru/document/cons\_doc\_LAW\_51040/ (дата обращения: 27.09.2022). – Текст: электронный.
- 7. Земельный кодекс Российской Федерации от 25.10.2001 №136-ФЗ. URL: https://www.consultant.ru/document/cons doc LAW 33773/ (дата обращения: 27.09.2022). – Текст: электронный.
- 8. Федеральный закон от 24.07.2007 № 221-ФЗ "О кадастровой деятельности". URL: http://ivo.garant.ru/#/document/12154874/paragraph/3035170:0 (дата обращения: 27.09.2022). – Текст: электронный.